*Guía del administrador para licencias de usuario autorizado de IBM SPSS Modeler*

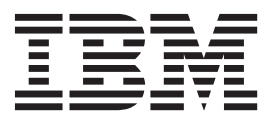

# **Contenido**

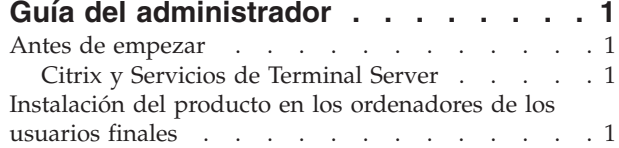

[Distribución de una instalación en ordenadores](#page-5-0)

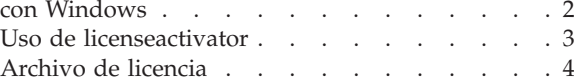

# <span id="page-4-0"></span>**Guía del administrador**

Las siguientes instrucciones son para los administradores de sitios con el tipo de licencia licencia de usuario autorizado para IBM® SPSS Modeler 16. Esta licencia le permite instalar IBM SPSS Modeler en varios ordenadores, limitados por el número estipulado al adquirir la licencia.

## **Antes de empezar**

Necesitará un código de autorización. El código de autorización permite que tanto usted como los usuarios finales obtengan una licencia para IBM SPSS Modeler.

Debería haber recibido instrucciones por separado para obtener su código de autorización. Si no encuentra el código de autorización, póngase en contacto con el Servicio de atención al cliente visitando [http://www.ibm.com/software/analytics/spss/support/clientcare.html.](http://www.ibm.com/software/analytics/spss/support/clientcare.html)

# **Citrix y Servicios de Terminal Server**

Para poder utilizar IBM SPSS Modeler en los Servicios de Terminal Server, es necesario disponer de una licencia concurrente. Para obtener información sobre cómo transferir la licencia, póngase en contacto con IBM Corp..

## **Instalación del producto en los ordenadores de los usuarios finales**

Existen dos opciones de instalación del producto completo de manera local en el ordenador del usuario final. Puede realizar la instalación de manera manual en cada ordenador, o bien puede utilizar una aplicación como Systems Management Server (SMS) para distribuir la instalación en los ordenadores que ejecutan Windows.

## **Para realizar la instalación manualmente en un ordenador local**

- 1. **Asegúrese de disponer de los soportes necesarios para la instalación.** Descargue el archivo eImage del producto y extraiga los archivos en una unidad de red compartida. Si dispone de un soporte físico de instalación, realice tantas copias del DVD del producto como sea necesario o introdúzcalo en una unidad de red compartida.
- 2. **Copie las instrucciones de instalación y prepare la información de licencia.** Realice tantas copias de las instrucciones de instalación del producto como necesite. Las instrucciones de instalación se encuentran en la página de descarga o, si ha recibido un soporte físico de instalación, en el directorio *Documentation\<idioma>\Installation de DVD*. Busque las instrucciones correspondientes a su tipo de licencia. Tras la instalación, el usuario final debe especificar el código de autorización para la empresa . Rellene esta información en el espacio disponible al principio de las instrucciones antes de copiarlas. *Nota*: Si un servidor proxy le impide la autorización, puede recurrir a *licenseactivator*, que le permitirá

escribir el ID y la contraseña del proxy. Consulte el tema ["Uso de licenseactivator" en la página 3](#page-6-0) para obtener más información.

3. **Distribuya los materiales de instalación entre los usuarios finales.** Distribuya los discos DVD ( o la ubicación de red), las instrucciones de instalación y la información de licencia a los usuarios finales que, si es necesario, pueden realizar la instalación de forma manual en sus ordenadores.

## **Distribución de la instalación en los ordenadores locales que ejecutan Windows**

Dado que las instalaciones de IBM SPSS Modeler son compatibles con Microsoft Windows Installer (MSI), puede distribuir una instalación en los ordenadores de los usuarios finales.

# <span id="page-5-0"></span>**Distribución de una instalación en ordenadores con Windows**

La distribución de una instalación es un método que permite distribuir software a cualquier número de usuarios finales sin necesidad de ninguna intervención por parte del usuario. Es posible distribuir la instalación completa de IBM SPSS Modeler en los ordenadores de los usuarios finales con Windows. La tecnología que está utilizando para distribuir la instalación debe ser compatible con el motor MSI 3.0.

#### **Desinstalación de una versión previa**

Si va a distribuir la instalación al mismo directorio en el que estaba instalada una versión anterior de IBM SPSS Modeler, será necesario desinstalar la versión anterior. Deberá desinstalar manualmente cualquier versión de IBM SPSS Modeler anterior a 11.0 ya que las instalaciones que desea distribuir no estaban disponibles para esas versiones. Puede distribuir la desinstalación de la misma forma que distribuye una instalación. Consulte el tema ["Distribución de una desinstalación" en la página 3](#page-6-0) para obtener más información.

## **Propiedades de las instalaciones para distribuir**

A continuación se exponen las propiedades que puede utilizar para las instalaciones que desea distribuir. Todas las propiedades distinguen entre mayúsculas y minúsculas. Si los valores contienen espacios, deberán escribirse entre comillas.

| Propiedad          | Descripción                                                                                                    | Valor(es) válido(s)                                                                                                    |
|--------------------|----------------------------------------------------------------------------------------------------|----------------------------------------------------------------------------------------------------|
| <b>INSTALLDIR</b>  | El directorio donde debería instalarse<br>IBM SPSS Modeler en el ordenador<br>del usuario final. Esta propiedad es<br>opcional. Si se excluye, el valor<br>predeterminado es C:\Archivos de<br>programa\IBM\SPSS\Modeler\16.                                                                                                    | Una ruta válida como C:\Archivos<br>de programa\IBM\SPSS\Modeler\<br>16.                                                                                                    |
| <b>AUTHCODE</b>    | El código de autorización. Si se<br>especifica esta propiedad, el producto<br>se autoriza automáticamente<br>utilizando el código de autorización.<br>Si esta propiedad no se especifica,<br>cada usuario final debe ejecutar el<br>Asistente para autorización de<br>licencia para autorizarla<br>manualmente.                                                                                                    | Uno o más códigos de autorización<br>válidos. Se pueden separar varios<br>códigos de autorización mediante dos<br>puntos (por ejemplo,<br>códigoautorización1:códigoautorización2). |
| PROXY_USERID       | El ID de usuario del proxy. Este<br>parámetro es necesario cuando se<br>especifica el parámetro AUTHCODE y la<br>empresa utiliza un proxy que<br>requiere un identificador de usuario<br>y una contraseña para conectarse a<br>Internet. Este parámetro solamente<br>funciona si la configuración de la red<br>de área local (LAN) en el panel de<br>control Configuración de Internet<br>hace referencia a una dirección de<br>servidor proxy y un puerto<br>específicos. | Un ID de usuario de proxy válido.                                                                                                    |
| PROXY_PASSWORD     | La contraseña del usuario del proxy.<br>Consulte la explicación acerca de<br>PROXY_USERID si desea obtener más<br>información.                                                                                                    | Una contraseña asociada con el<br>identificador de usuario de proxy.                                                                                                    |
| <b>COMPANYNAME</b> | El nombre de la compañía.                                                                                                    | Cualquier cadena.                                                                                                    |

*Tabla 1. Propiedades de las instalaciones para distribuir*.

## <span id="page-6-0"></span>**Archivos MSI**

El archivo se encuentra en el directorio *modeler\<arquitectura>* del DVD, donde la *<arquitectura>* es de *32 bits* o *64 bits*. Si ha descargado el software, debe extraer el contenido del archivo eImage para acceder al archivo MSI.

#### **Ejemplo de línea de comandos**

A continuación, se incluye una línea de comandos que se puede utilizar para distribuir una instalación del producto. Escriba todo el texto en una línea.

MsiExec.exe /i "modelerclient.msi" /qn /L\*v logfile.txt INSTALLDIR="C:\Archivos de programa\IBM\SPSS\ModelerServer\16" AUTHCODE="3241a2314b23c4d5f6ea"

#### **Uso de SMS para distribuir la instalación**

Los pasos básicos para utilizar un servidor de gestión de sistemas (Systems Management Server, SMS) para distribuir IBM SPSS Modeler son:

- 1. Copie el subdirectorio adecuado bajo el directorio *modeler\<arquitectura>* del DVD en un directorio en el ordenador de red. Si ha descargado el software, deberá extraer el contenido del archivo eImage.
- 2. Modifique el archivo *.pdf* que se encuentra en el directorio copiado. Utilizando un editor de textos, modifique el valor de CommandLine añadiendo las propiedades adecuadas. Para obtener una lista de propiedades disponibles, consulte ["Propiedades de las instalaciones para distribuir" en la página 2.](#page-5-0) Asegúrese de especificar el archivo MSI correcto en la línea de comandos.
- 3. Cree un paquete desde el archivo *.pdf* y distribúyalo en los ordenadores de los usuarios finales.

#### **Utilización de las directivas de grupo o tecnologías relacionadas para distribuir la instalación**

- 1. Copie el subdirectorio adecuado bajo el directorio *modeler\<arquitectura>* del DVD en un directorio en el ordenador de red. Si ha descargado el software, deberá extraer el contenido del archivo eImage.
- 2. Si usa una aplicación como ORCA, modifique la tabla Propiedades en el archivo correspondiente de la carpeta copiada. ORCA forma parte del SDK de Windows 2003 Server, que puede encontrar en <http://www.microsoft.com/downloads> buscando el SDK. Para obtener una lista de las propiedades que puede añadir a la tabla Propiedades, consulte ["Propiedades de las instalaciones para distribuir"](#page-5-0) [en la página 2.](#page-5-0) Asegúrese de utilizar el archivo MSI correcto.
- 3. Cree un paquete utilizando el archivo modificado y distribúyalo a los ordenadores de los usuarios finales.

## **Distribución de una desinstalación**

*Nota*: Al utilizar el comando de desinstalación, el usuario final pierde las personalizaciones. Si hay usuarios específicos que requieran personalizaciones, puede excluirlos de la distribución y pedirles que instalen el producto de manera manual.

Si distribuye una desinstalación de una versión posterior de IBM SPSS Modeler, puede que desee desinstalarla primero. Para que se realice en modo silencioso, distribuya el siguiente comando. Escriba todo el texto en una línea.

```
MsiExec.exe /X{} /qn /L*v logfile.txt
ALLUSERS=1 REMOVE="ALL"
```
El código de producto de una versión específica está en el archivo *setup.ini* en cada carpeta instalada de la versión.

## **Uso de licenseactivator**

*licenseactivator* le permite autorizar a los ordenadores de los usuarios finales sin recurrir al Asistente para autorización de licencia. Esta herramienta de línea de comandos se encuentra en el directorio en el que se instaló IBM SPSS Modeler.

<span id="page-7-0"></span>Cuando utiliza *licenseactivator*, obtiene una licencia para el producto y escribe un archivo de registro en su directorio. El nombre del archivo de registro es *licenseactivator\_<mes>\_<día>\_<año>.log*. Si se produce cualquier error, puede consultar el archivo de registros para obtener más información. Esta información también es útil si decide ponerse en contacto con IBM Corp. para solicitar ayuda.

#### **Uso de licenseactivator con códigos de autorización**

*licenseactivator* suele utilizarse con uno o más códigos de autorización que recibió al adquirir el producto. Escriba todo el texto en una línea.

licenseactivator códigoautorización1[:códigoautorización2:...:códigoautorizaciónN] [PROXYHOST=nombre de host-proxy][PROXYPORT=número de puerto-proxy] [PROXYUSER=idusuario-proxy] [PROXYPASS=contraseña-proxy]

- v Los diferentes códigos de autorización se separan con dos puntos (:).
- v La configuración de proxy es opcional, pero puede ser necesaria si su equipo está detrás de un proxy. Los valores de proxy necesarios dependen de la configuración de proxy específica. Es posible que los necesite todos.

#### **PROXYHOST**

Nombre del servidor o dirección IP del host de proxy

#### **PROXYPORT**

Número de puerto para conectarse a Internet a través del proxy

#### **PROXYUSER**

Si es necesario, el ID de usuario del proxy

#### **PROXYPASS**

Si es necesaria, la contraseña asociada con el ID de usuario

#### **Uso de licenseactivator con códigos de licencia.**

En casos menos habituales, es posible que IBM Corp. le haya enviado una *licencia*.

licenseactivator códigolicencia[:códigolicencia2:...:códigolicenciaN]

- v Los diferentes códigos de licencia se separan con dos puntos (:).
- v Al utilizar códigos de licencia, *licenseactivator* no se conecta a Internet, por lo que necesitará especificar la información del proxy.

# **Archivo de licencia**

Al registrar la licencia del producto se crea un archivo llamado *lservrc* en el directorio de instalación del producto. Se puede conservar una copia de este archivo para cada uno de los ordenadores de usuarios finales. Aunque el archivo de licencia solamente se podrá utilizar en el ordenador para el que se creó, la copia puede ser de enorme utilidad en caso de que sea necesario desinstalar y volver a instalar el producto. Tras la reinstalación, puede volver a copiar el archivo *lservrc* en el directorio de instalación del producto. Este paso le evita tener que volver a registrar una licencia del producto.

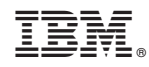

Impreso en España